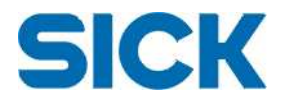

# **Release Notes for 3D Camera SDK, version 5.1 June 2014**

This document contains the release notes for 3D Camera SDK version 5.1.

Compared to version 4.4 SR3 this release contains an extension to the iCon API called iCon Express. This extension offers a more rapid and easy way to integrate the Ranger E/D, Ruler E and ScanningRuler cameras. This release also includes new and updated example programs in C++ and .Net as well as updated Reference manuals.

# **Supported HW**

This release supports the following HW.

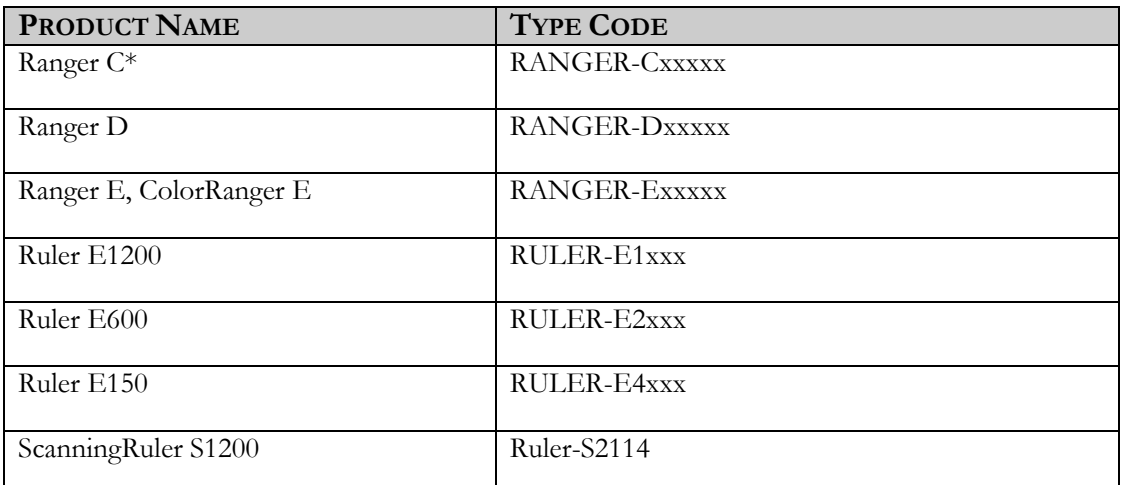

\* The iCon Express extension does not support Ranger C but the other parts of the SDK may still be used together with Ranger C.

# **Included components**

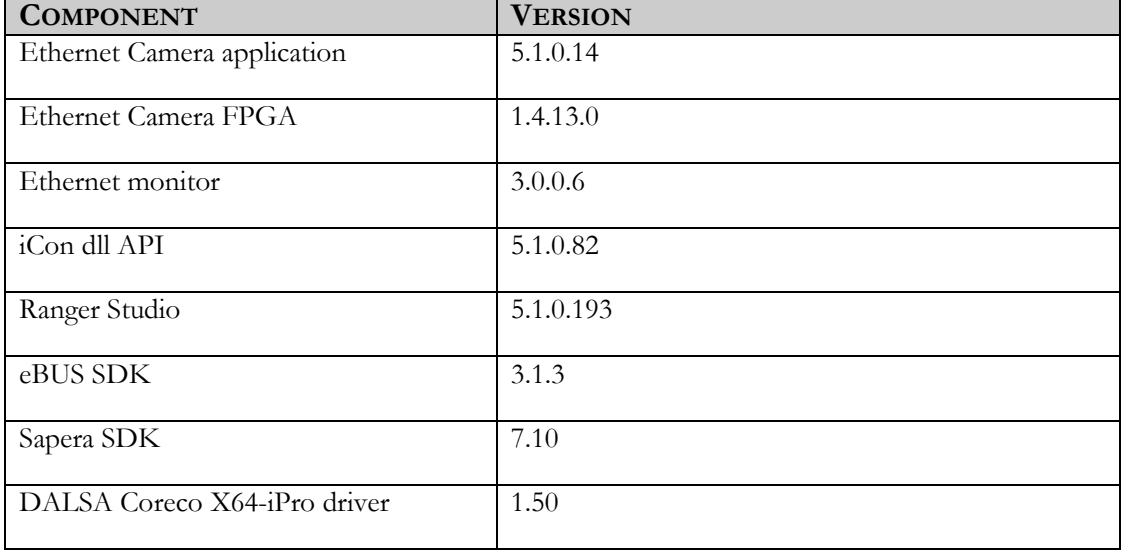

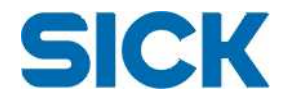

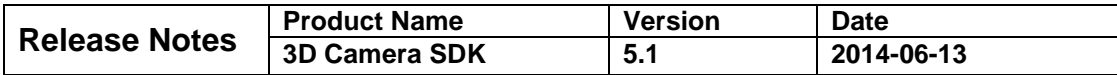

# **Installation**

It is recommended to install this SDK on a PC dedicated for SICK 3D camera use.

Run the *setup\_3DCamera\_5.1.0.193.exe* of this release. Follow the on-screen instructions to complete the setup.

Before use, please read the reference manual that applies for your SICK 3D camera. Take special note of the installation section. The reference manual will be installed when running the setup file and can, after installation, be found in the Help Menu of Ranger Studio, and in the Window's start menu under SICK->3D Cameras-> <Camera type>.

If using Ranger E, Ranger D or Ruler E, make sure to use the 3.1.3 version of the eBUS SDK. If it is not installed run the *ebus\_sdk\_3.1.3.2846.exe* file and activate the driver. Please refer to the reference manual for more details.

Check if a camera upgrade is needed, see section above. If so follow the update FW procedure described in the reference manual for your camera.

**Note:** When upgrading the firmware on Ranger E/D, Ruler E or ScanningRuler cameras from versions prior to 3.0.0.18, the error message "Flash failed" may be given even though the upload was successful. If so, reboot your camera and check the firmware versions (FPGA and Camera Application). If these are matching your selected files, the upgrade has been successful and everything is OK.

**Note:** To run 64-bit applications you need to install the 64-bit version of "Microsoft Visual C++ 2008 Service Pack 1 Redistributable Package ATL Security Update", if it is not already installed on your PC.

**Note:** If you can select the Ranger's IP address in the list, but the connection fails, make sure that the IP address for the PC's NIC is correctly set.

### **System recommendations**

- PC with MS Windows OS (XP/7) and at least 4GB system memory. The following OS variants are supported:
	- o Windows XP Pro SP3 32 bit (Ranger C/E/D, Ruler E and ScanningRuler)
	- o Windows XP Pro SP3 64 bit (Ranger C/E/D and Ruler E)
	- o Windows 7 32 bit (Ranger C/E/D, Ruler E and ScanningRuler)
	- o Windows 7 64 bit (Ranger C/E/D, Ruler E and ScanningRuler)
- A Gigabit Ethernet adapter supporting Jumbo Frames is highly recommended.
- In order to use the iCon Express extension of iCon and the provided Ranger Studio, the Pleora high performance driver must be installed and activated (eBUS SDK)
- For Ranger C a CameraLink compatible frame grabber is required (base configuration). **Note:** For data visualization in Ranger Studio, Windows XP/Windows 7 32 bit and Dalsa X64-CL or X64-iPro frame grabbers are required.
- Intel Gigabit network adapters are recommended.

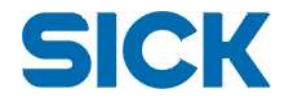

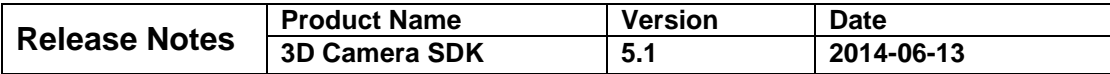

# **Supported compilers**

This release of the 3D Camera SDK supports C++ and .NET in Visual Studio and has been verified with:

- Visual Studio 2005
- Visual Studio 2008
- Visual Studio 2010
- Visual Studio 2012

It is recommended to use the latest available Service Packs (SP) for Visual Studio.

### **Summary of new product features**

#### **FUNCTIONALITY NAME AND DESCRIPTION**

#### **iCon Express**

iCon Express is an addition to the iCon API. This extension simplifies integration of the Ranger E/D, Ruler E and ScanningRuler.

#### **Ranger Studio**

Improved Ranger Studio application for handling system configuration, i.e. parameter editor for handling parameters for camera and PC.

### **Clear buffer**

The 3D Camera SDK now supports clearing invalid buffers. This is configured through a parameter setting and the default behaviour in in iConExpress is to clear invalid buffers.

#### **Removal of PC parameters**

The PC parameters (e.g. IP address and port number) that were stored in the parameter file have been removed. These parameters were not read by iCon in previous versions, only stored. The correct way to set these parameters is using setComParameters $\hat{ }$  in iCon or by setting the corresponding parameters in iCon Express.

#### **Mark data in Ranger Studio**

When using calibrated data, mark data is now displayed in Ranger Studio (TDC-1249)

### **Known limitations**

#### **KNOWN LIMITATIONS**

With the High Performance driver solution, maximum profile rate can be slightly lower for some configurations. Also, note that using small buffers in the iCon frame grabber class may lower the maximum profile rate when using the High Performance driver.

Ranger Studio will not be able to display images from a ScanningRuler camera if the buffer callbacks enabled parameter is set to false.

Only 1 Gbit/s Ethernet connections are supported, not 10 Mbit/s or 100 Mbit/s connections.

White balancing of the color components only works in explicit reset mode.

Maximum buffer size for high performance driver is 63.95 MB per iCon buffer for all operating

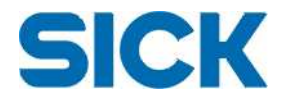

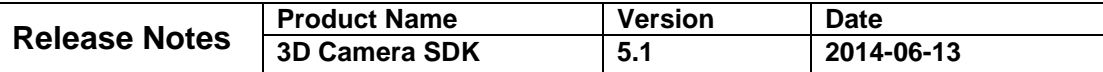

#### **KNOWN LIMITATIONS**

systems, except Windows XP 64 bit where the limit is 32 MB.

Receiving data from multiple ScanningRulers simultaneously may exceed the available network and PC capacity.

Sending commands (eg. set/getParameterValue) or when GigE Vision device discovery broadcast are received while the camera is running might cause missing scans.

### **Known issues**

#### **KNOWN ISSUE**

Delayed sweep start. In some cases after configuration of the ScanningRuler parameters, the first sweep may be delayed but the resulting scan is correct. The following sweeps work OK. (ID-2626)

If a lot of network packets are lost, the system can enter a state where data corruption in the output buffer can occur even in subsequent ScanningRuler sweeps. Stopping and starting the system solves the problem. (ID-2606)

Only one Hi3D DCM component may have scatter activated. (TDC-928).

Iconbuffer::getWidth() returns number of bytes, not number of elements (as the documentation states) (TDC-1261)

DCM creates out-of-bounds values for certain values of start row and number of rows 16. (TDC-887).

Explicit reset in HorThr with less than 64 rows may cause problems. (TDC-1002).

When using morphology filters in HorThr and HorMaxThr, the scale and offset traits are incorrect. This mainly affects systems that are calibrated. It is recommended that calibration is done with morphology settings identical to those used in the application that uses the calibrated camera. (TDC-1089).

# **CamApp and FPGA (Ranger C)**

### **KNOWN ISSUE**

HorThr with Output select = 3 sometimes produces missing data  $\neq 0$ (TDC-2036) Ranger C can't load parameter file HorMax using 512 rows (TDC-1132)

HorThr cannot be used with binning (TDC-1068)

Ranger C camera may stop sending data when over trigged if Mark is enabled. Sending a stop/start command sequence to the camera will get it to run again. (TDC-477) HorMax does not report missing data as 0. (TDC-755)

# **Contact**

For general questions please contact your local SICK subsidiary first hand. Contact information to all SICK subsidiaries: http://www.sick.com/group/EN/home/general/Pages/Worldwide.aspx

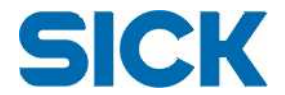

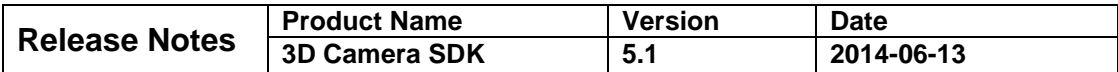

For technical support please see contact information found at SICK Vision Support: http://visionsupport.sick.com/